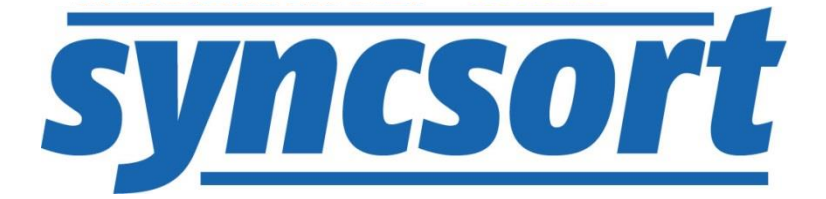

# DMX-h Quick Start for your Hadoop Cluster

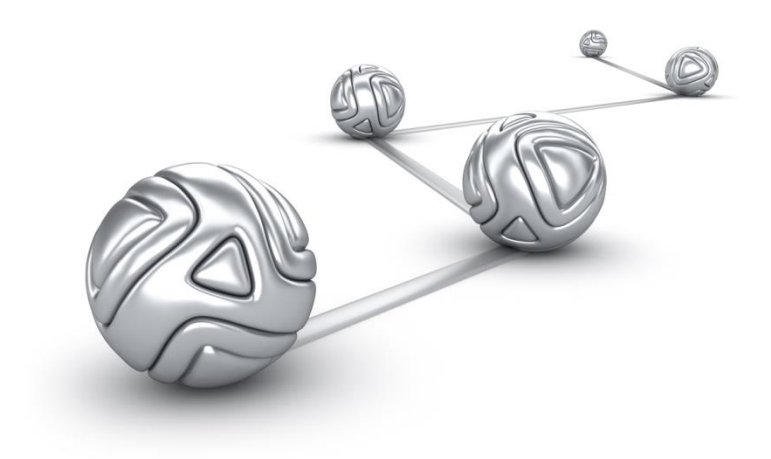

© Syncsort® Incorporated, 2016

All rights reserved. This document contains proprietary and confidential material, and is only for use by licensees of DMExpress. This publication may not be reproduced in whole or in part, in any form, except with written permission from Syncsort Incorporated. Syncsort is a registered trademark and DMExpress is a trademark of Syncsort, Incorporated. All other company and product names used herein may be the trademarks of their respective owners.

The accompanying DMExpress program and the related media, documentation, and materials ("Software") are protected by copyright law and international treaties. Unauthorized reproduction or distribution of the Software, or any portion of it, may result in severe civil and criminal penalties, and will be prosecuted to the maximum extent possible under the law.

The Software is a proprietary product of Syncsort Incorporated, but incorporates certain third-party components that are each subject to separate licenses and notice requirements. Note, however, that while these separate licenses cover the respective third-party components, they do not modify or form any part of Syncsort's SLA. Refer to the "Third-party license agreements" topic in the online help for copies of respective third-party license agreements referenced herein.

# **Table of Contents**

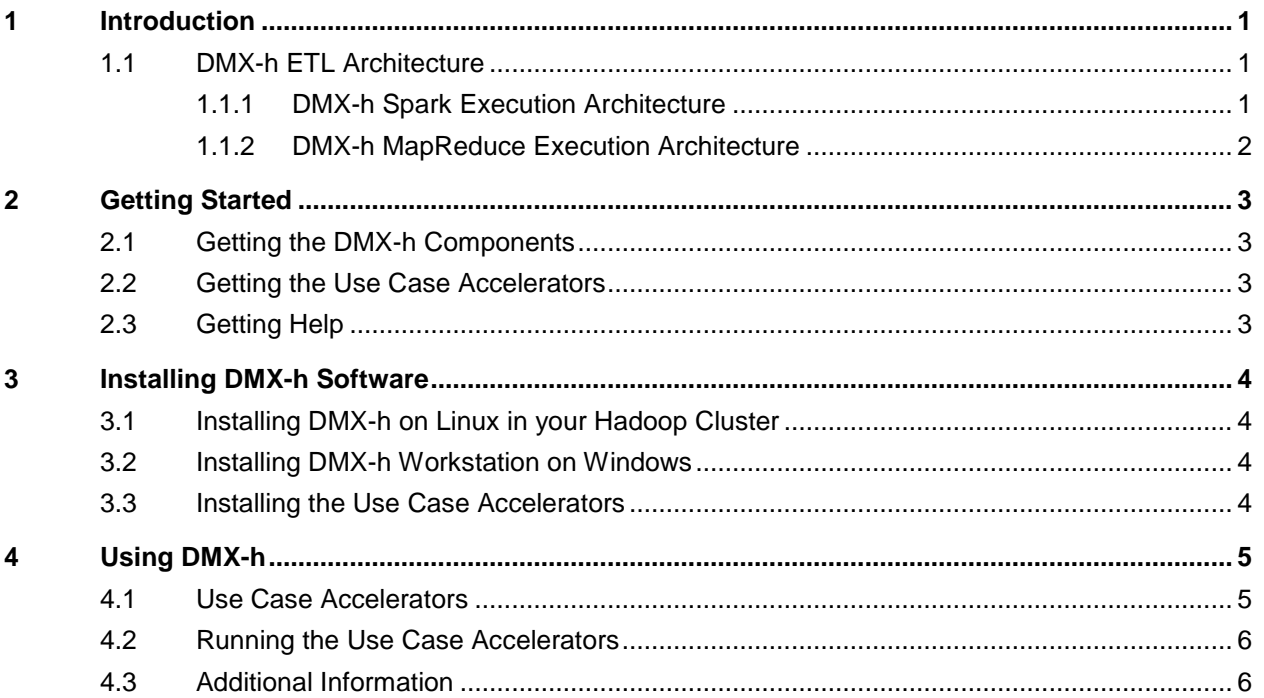

## <span id="page-3-0"></span>**1 Introduction**

DMX-h ETL is Syncsort's high-performance ETL software for Hadoop. It combines powerful ETL data processing capabilities with the enhanced performance and scalability of Hadoop, without the need to learn complex Spark/MapReduce programming skills.

A downloadable package of use case accelerators demonstrates how common ETL applications, easily developed in DMExpress, can be run in the Hadoop environment.

Installing the DMX-h software and setting up the use case accelerators in your Hadoop cluster is fast and easy. Just follow the instructions in this document, and try out DMX-h for yourself.

#### <span id="page-3-1"></span>**1.1 DMX-h ETL Architecture**

DMX-h ETL jobs and tasks are created in the DMX-h GUI (Job and Task Editors) on the Windows workstation. Jobs can then be submitted to the Spark/MapReduce cluster from either the Windows GUI or from the Linux command line on the edge node.

#### <span id="page-3-2"></span>**1.1.1 DMX-h Spark Execution Architecture**

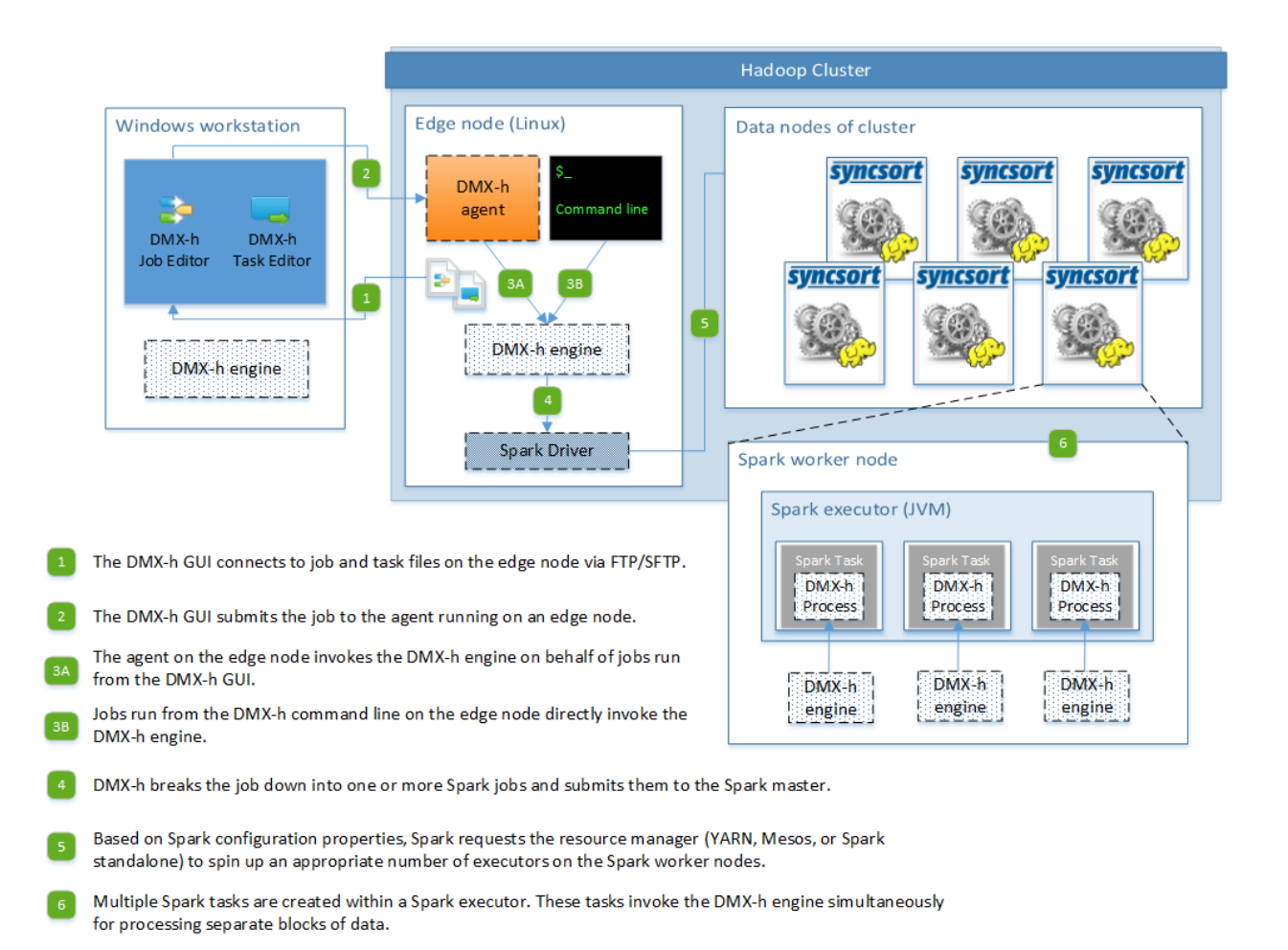

### <span id="page-4-0"></span>**1.1.2 DMX-h MapReduce Execution Architecture**

![](_page_4_Figure_2.jpeg)

1 DMX-h GUI opens job and task files from the edge node via FTP/SFTP.

62 DMX-h GUI submits a job to the agent running on an edge node.

(3) The agent (or a job run from the command line) on the edge node invokes the engine.

(4) The engine submits the job, task, and metadata files to distributed cache in the Hadoop cluster.

5 Each map and reduce task executes the job by invoking the DMX-h engine as a child process inside the JVM.

## <span id="page-5-0"></span>**2 Getting Started**

## <span id="page-5-1"></span>**2.1 Getting the DMX-h Components**

If you haven't already done so, go to the **Syncsort Test Drive site**, select the desired Hadoop distribution, and submit the subsequent registration form. You will then be able to download a zip file that includes the following:

DMX-h software for Linux:

```
dmexpress_<DMExpress version>_en_linux_2-6_x86-64_64bit.tar
```
DMX-h software for Windows:

dmexpress\_<DMExpress version>\_windows\_x86.exe

DMExpress Installation Guide

## <span id="page-5-2"></span>**2.2 Getting the Use Case Accelerators**

The use case accelerators, a pre-developed set of DMX-h ETL example applications, along with a set of sample data needed to run them, can be downloaded from Guide to [DMX-h ETL Use Case Accelerators.](http://bigdatakb.syncsort.com/#KB/UseCaseAccelerators/DMX-h/244_Guide_to_DMX-h_ETL_UCAs.htm)

## <span id="page-5-3"></span>**2.3 Getting Help**

For assistance with DMX-h ETL, please visit the DMX-h ETL group in the Syncsort [User Community.](http://community.syncsort.com/group/dmx-h)

## <span id="page-6-0"></span>**3 Installing DMX-h Software**

## <span id="page-6-1"></span>**3.1 Installing DMX-h on Linux in your Hadoop Cluster**

DMX-h must be installed on all nodes in the Hadoop cluster, as well as on an edge node that has access to the Hadoop cluster. Follow the instructions for Manual/Silent installation in the "Step-by-step Installation on a Hadoop Cluster" section of the Installation Guide delivered with your download.

The DMExpress service, dmxd, only needs to be running on the edge node, from which DMX-h jobs can be run from the command line, or through which they can be run from the Windows GUI. After completing the installations, follow the directions in the Installation Guide for installing the service on the edge node.

Ensure that the user who will be running DMX-h jobs has access to the Hadoop cluster and a home directory in HDFS.

#### <span id="page-6-2"></span>**3.2 Installing DMX-h Workstation on Windows**

To view the sample DMExpress jobs/tasks and develop your own solutions, you need to install the DMX-h Workstation software on a Windows machine as follows:

- **1.** Double-click on the downloaded DMExpress Windows installation file.
- **2.** Follow the on-screen instructions:
	- **a.** When prompted, select the option to start a free trial. The trial has a duration of 30 days, starting from the first time you run DMExpress.
	- **b.** When prompted, the DBMS and SAP verification screens can be skipped.

When attempting to browse/sample HDFS files via the DMExpress GUI at design time, DMExpress uses the Windows login user to make the HDFS connection. If your HDFS configuration requires a cluster user to gain access (as is the default in MapR-FS), you need to define DMX\_HDFS\_USER as the cluster user in the Windows system environment variables before starting the GUI.

## <span id="page-6-3"></span>**3.3 Installing the Use Case Accelerators**

- **1.** Using a file transfer utility, connect to the edge node as the user who will run DMXh jobs, and copy (in binary mode) the downloaded zipped tar files DMXh UCA Solutions.tar.gz and DMX-h UCA Data.tar.gz to the directory in which you want to store the example files.
- **2.** Log into the edge node as the DMX-h user and extract both tar files as follows:

tar xvof DMX-h\_UCA\_Solutions.tar.gz tar xvof DMX-h UCA Data.tar.gz

This will create Data, Jobs, and bin directories under the directory you will later designate as the value of  $$DMXHADOOP$  EXAMPLES DIR as described in the Guide [to DMX-h ETL Use Case Accelerators.](http://bigdatakb.syncsort.com/Content/Resources/Attachments/DMExpress/KB/Guide_To_DMX-h_ETL_UseCaseAccelerators.pdf)

# <span id="page-7-0"></span>**4 Using DMX-h**

## <span id="page-7-1"></span>**4.1 Use Case Accelerators**

Syncsort provides a set of use case accelerators that cover a variety of common ETL use cases to quickly and easily demonstrate both the development and running of DMX-h ETL jobs in Hadoop. A brief description of each one is provided below, with links to more detailed descriptions:

![](_page_7_Picture_211.jpeg)

![](_page_8_Picture_113.jpeg)

## <span id="page-8-0"></span>**4.2 Running the Use Case Accelerators**

Follow the instructions for running the use case accelerators in your own cluster in the [Guide to DMX-h ETL Use Case Accelerators.](http://bigdatakb.syncsort.com/Content/Resources/Attachments/DMExpress/KB/Guide_To_DMX-h_ETL_UseCaseAccelerators.pdf)

## <span id="page-8-1"></span>**4.3 Additional Information**

For information on how to develop your own DMExpress Hadoop solutions, see "DMXh ETL" in the DMExpress Help, accessible via the DMExpress GUI (Job Editor or Task Editor).

#### **About Syncsort**

Syncsort provides enterprise software that allows organizations to collect, integrate, sort, and distribute more data in less time, with fewer resources and lower costs. Thousands of customers in more than 85 countries, including 87 of the Fortune 100 companies, use our fast and secure software to optimize and offload data processing workloads. Powering over 50% of the world's mainframes, Syncsort software provides specialized solutions spanning "Big Iron to Big Data", including next gen analytical platforms such as Hadoop, cloud, and Splunk. For more than 40 years, customers have turned to Syncsort's software and expertise to dramatically improve performance of their data processing environments, while reducing hardware and labor costs. Experience Syncsort at [www.syncsort.com.](http://www.syncsort.com/)